# **⽣まれ変わった表計算モジュール 4D View Pro**

**A first peek into 4D View Pro** by **Jean Laguerre**

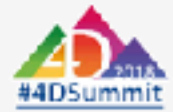

# **ふたつの"顔"を持つ 4D View Pro**

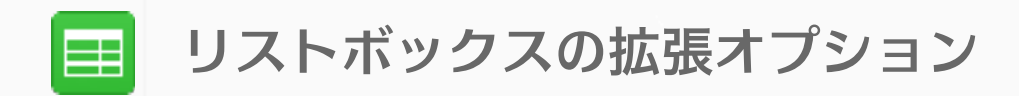

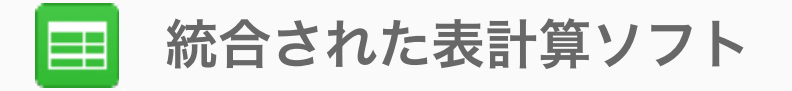

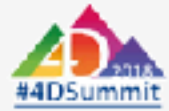

#### **リストボックスの拡張オプション**

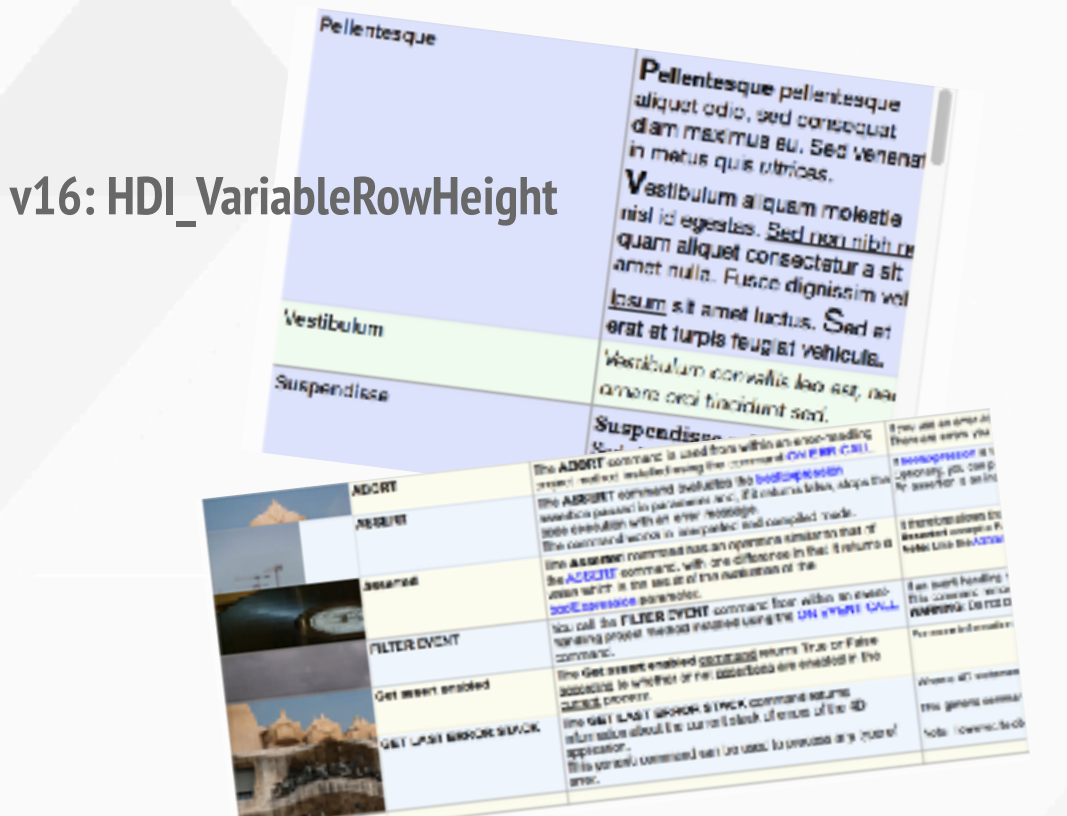

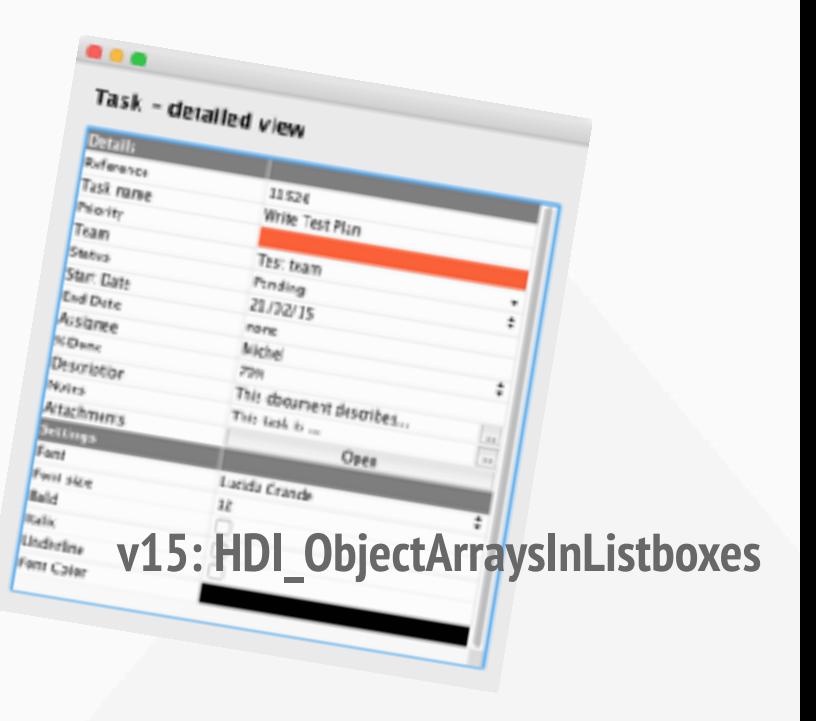

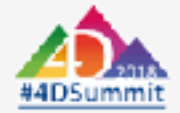

#### **v16R5: HDI\_4DVP\_AutoRowHeight**

#### **統合された表計算ソフト(ウィジェット)**

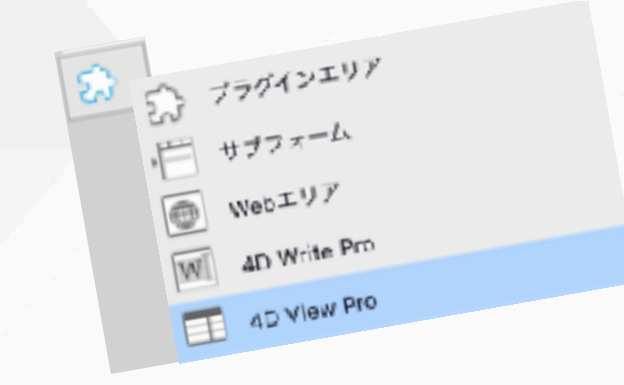

...

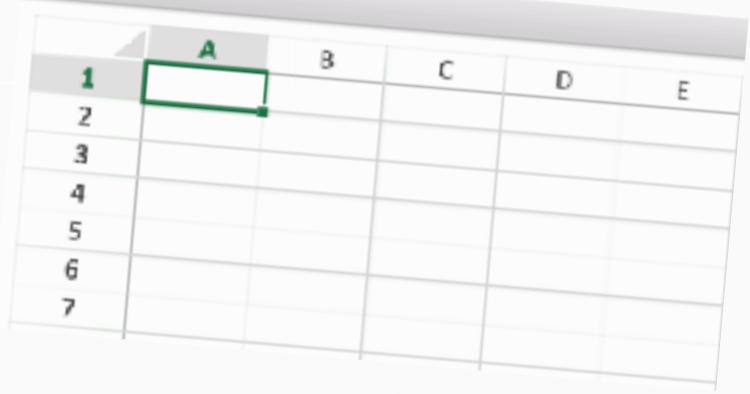

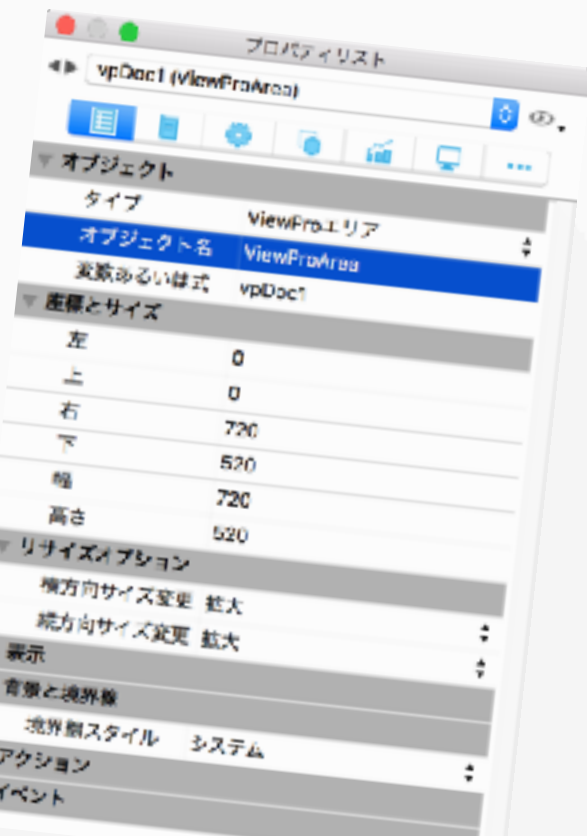

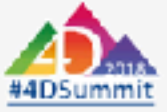

### **4D View Pro**

#### **複数のワークシート セルの統合 グラフ 条件付きのスタイル PDF出力 エクセル形式の読み書き 462のマクロ関数**

#### **すでに4D Viewを超えている**

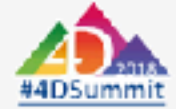

# **デモンストレーション**

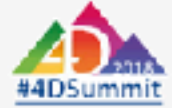

# **4D View Pro システム要件**

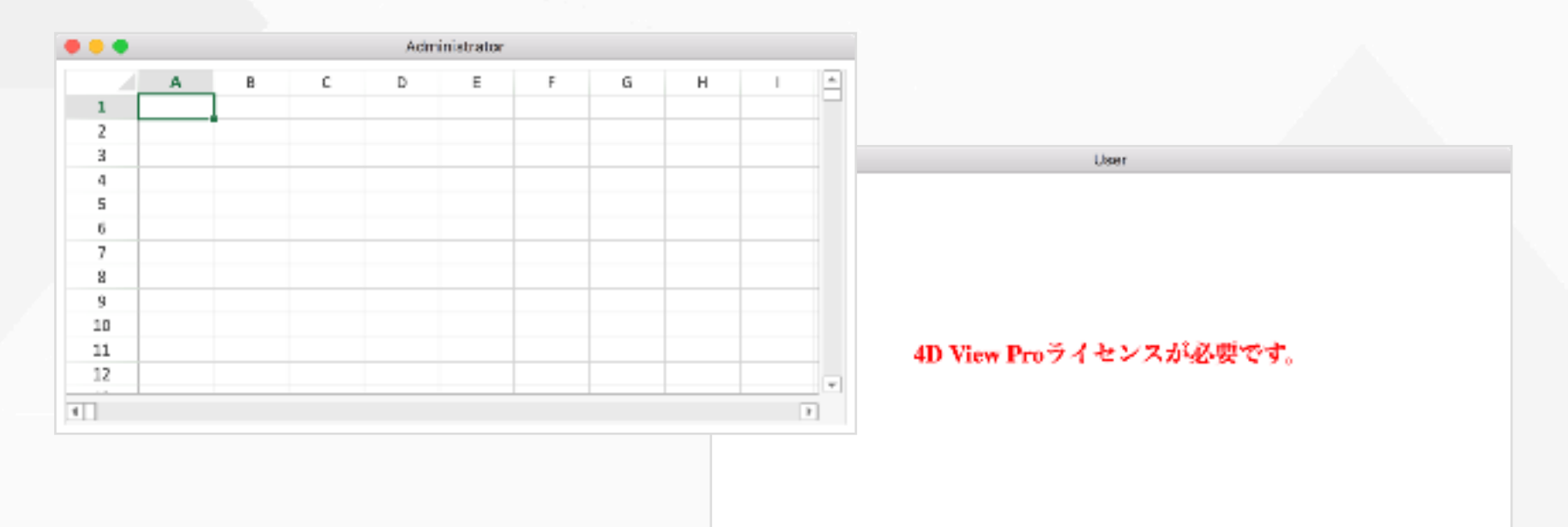

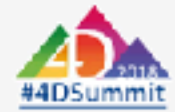

# **4D View Pro**

**ランゲージ**

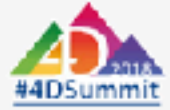

### **4D View Pro Area**

**アーキテクチャ**

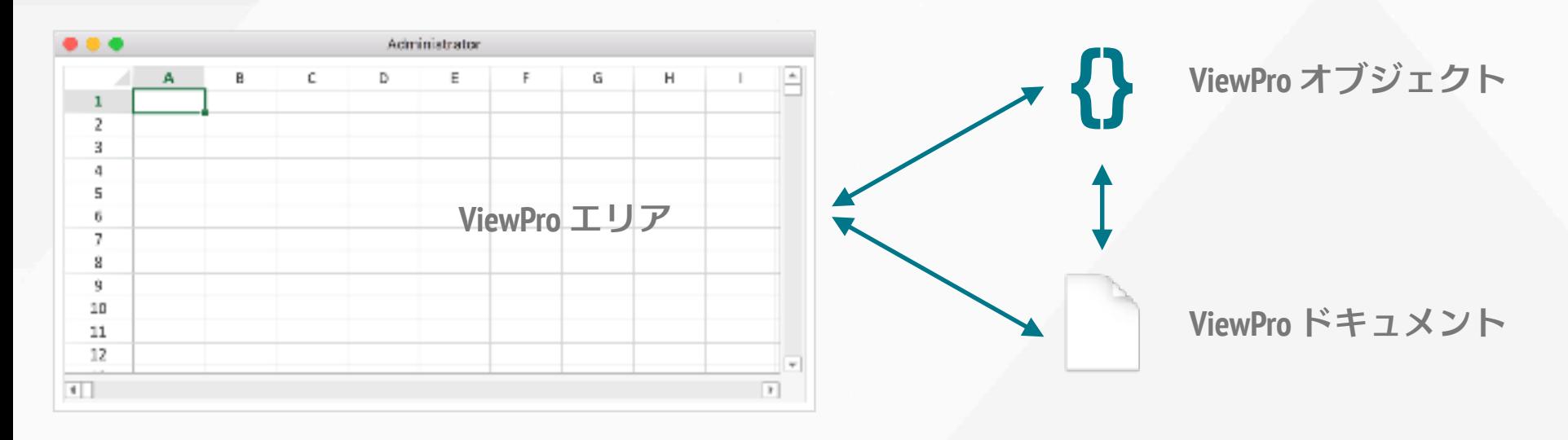

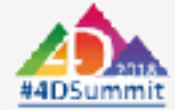

### **4D View Pro Area**

#### **オブジェクト**

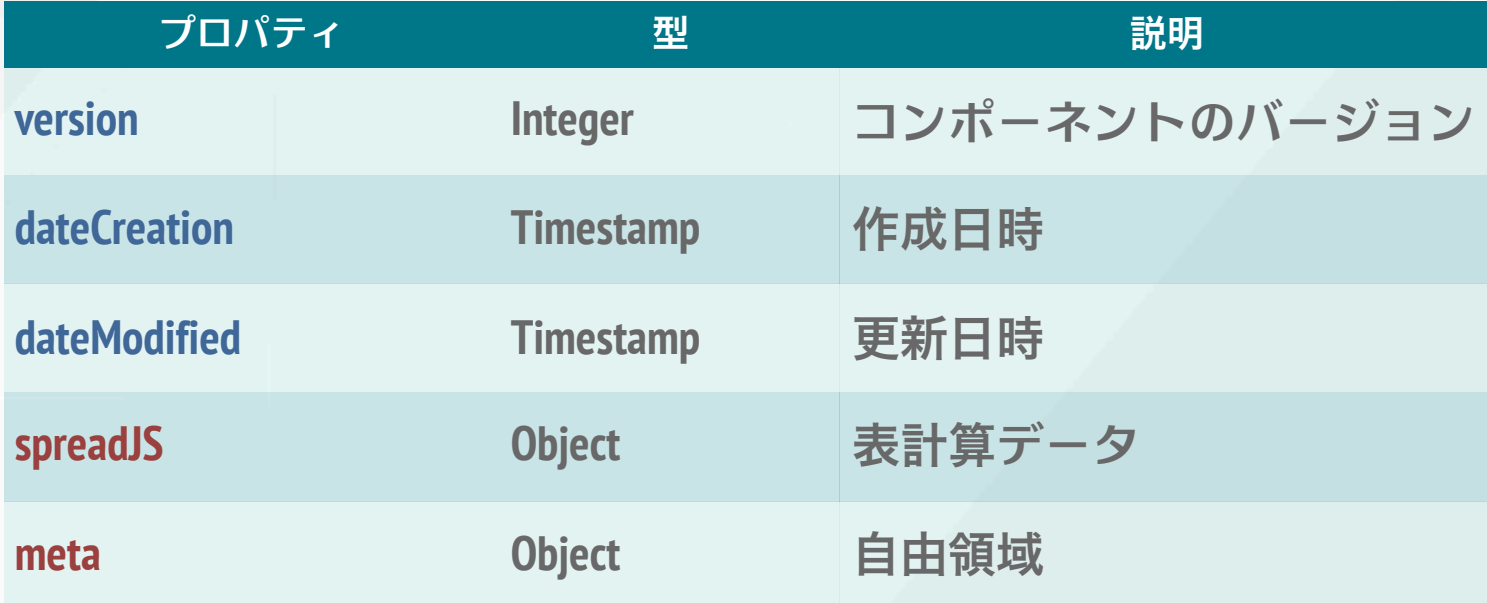

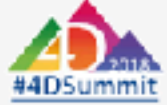

# **On VP Ready イベント**

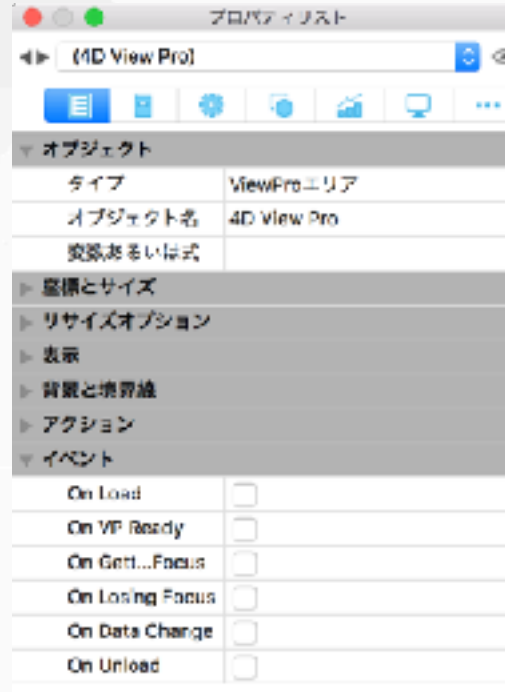

**Case of**  :(**Form event**=On VP Ready) // セットアップ

#### **end case**

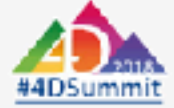

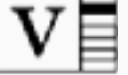

ज़ि×र

## **4D View Pro コマンド**

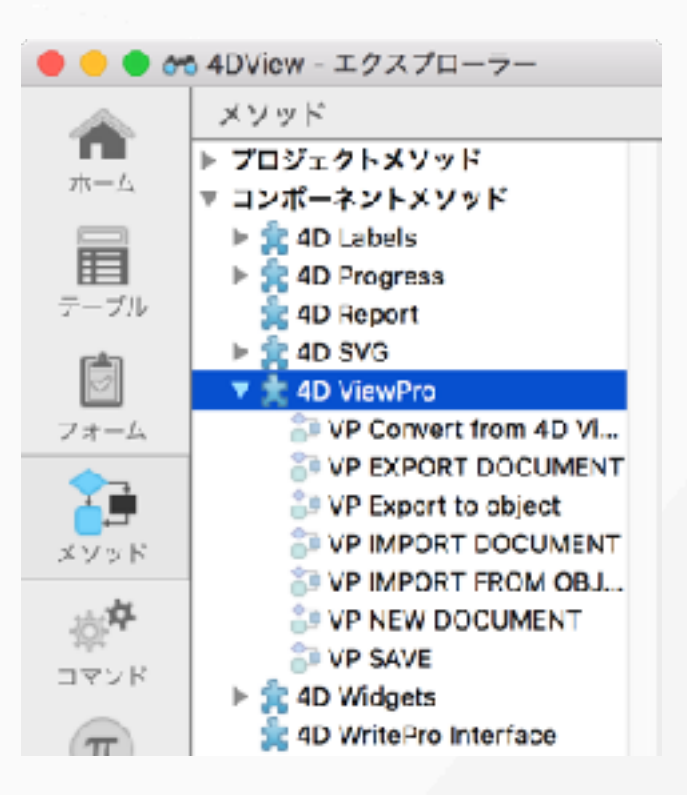

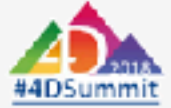

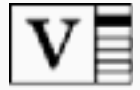

### **ファイルにドキュメントを保存する コマンド**

#### *VP EXPORT DOCUMENT* ("area";"MyExport.4VP")

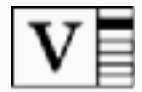

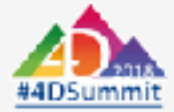

### **レコードにドキュメントを保存する コマンド**

#### **QUERY**([Work];[Work]ID=2) [Work]WorkBook:=*VP Export to object* ("area") **SAVE RECORD**([Work])

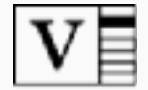

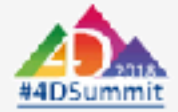

### **ファイルからドキュメントを読み込む コマンド**

#### **If** (**Form event**=On VP Ready) *VP IMPORT DOCUMENT*("area";"MyExport.4VP") **end if**

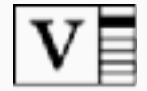

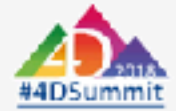

### **レコードからドキュメントを読み込む コマンド**

#### **If** (**Form event**=On VP Ready) **QUERY**([Work];[Work]ID=2) *VP IMPORT FROM OBJECT* ("area";[Work]WorkBook) **End if**

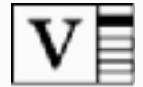

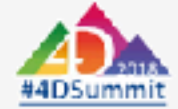

### **新規ドキュメントを作成する コマンド**

#### *VP NEW DOCUMENT* ("area")

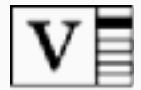

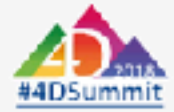

### **プログラミングでドキュメントを作成する デモンストレーション 表⽰中のスプレッドシートにアクセスする Excel書き出し・PDF変換**

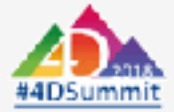

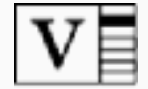

## **4D View Pro powered by SpreadJS**

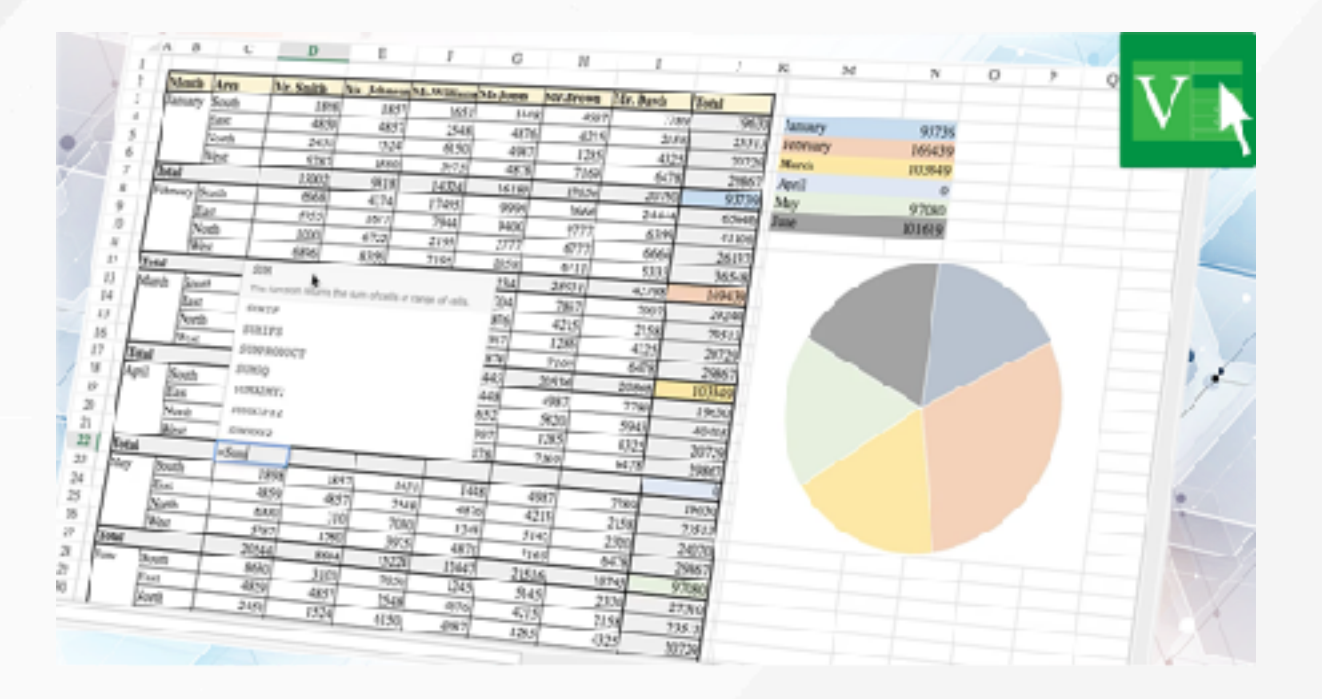

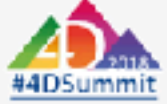

# **4D View ドキュメントの変換**

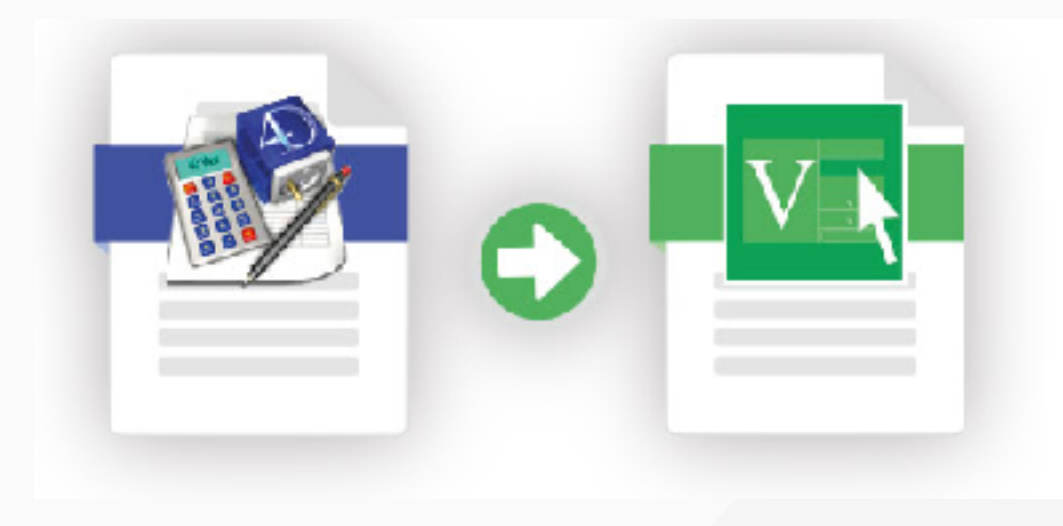

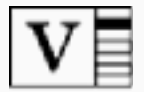

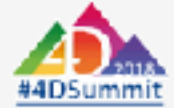

# **4D View ドキュメントの変換**

 // 読み込み **DOCUMENT TO BLOB**("doc.4PV";\$blob) // 変換 \$objViewPro:=*VP Convert from 4D View* (\$blob)

// 表示

*VP IMPORT FROM OBJECT* ("area";\$objViewPro)

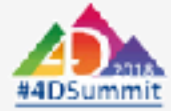

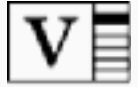

### **デモンストレーション 4D Viewドキュメントを変換する**

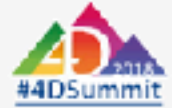

# **4D View Pro データの引き継ぎ**

 // 読み込み **DOCUMENT TO BLOB**("doc.4PV";\$blob) // 変換 \$objView:=**Load 4D View document**(\$blob)

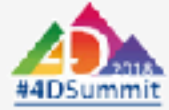

### **デモンストレーション 4D View データの引き継ぎ**

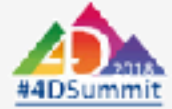

# **4D View Pro システム要件**

- **4D View Pro ライセンス**
- **64-bit**
- **v16R6 (プレビュー)**
- **v17**

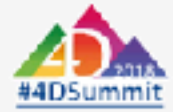

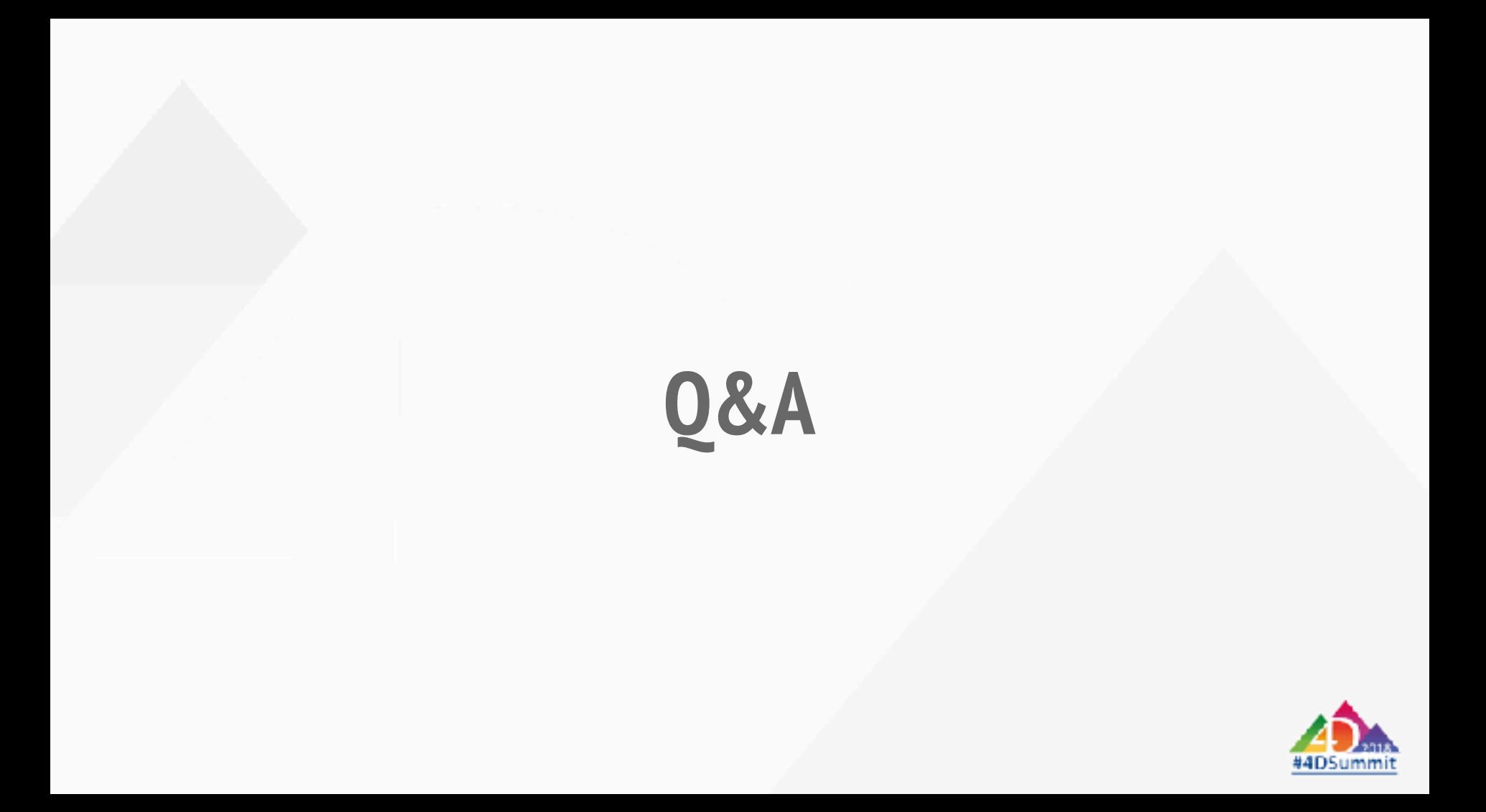